Die Anmeldung eines Kindes erfolgt über einen Erziehungsberechtigten, der sich bei DokuMe Registrieren muss. Hierzu diese Anleitung.

Ihr erhaltet über eine E-Mail folgende Einladung.

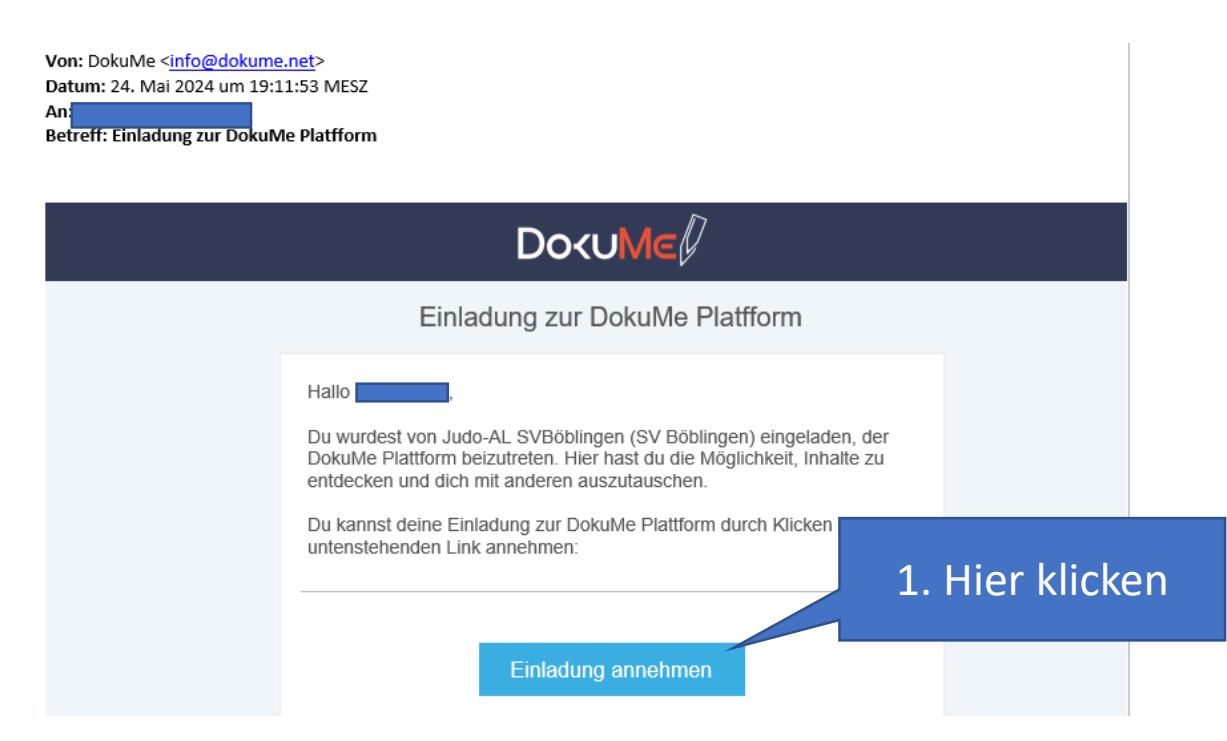

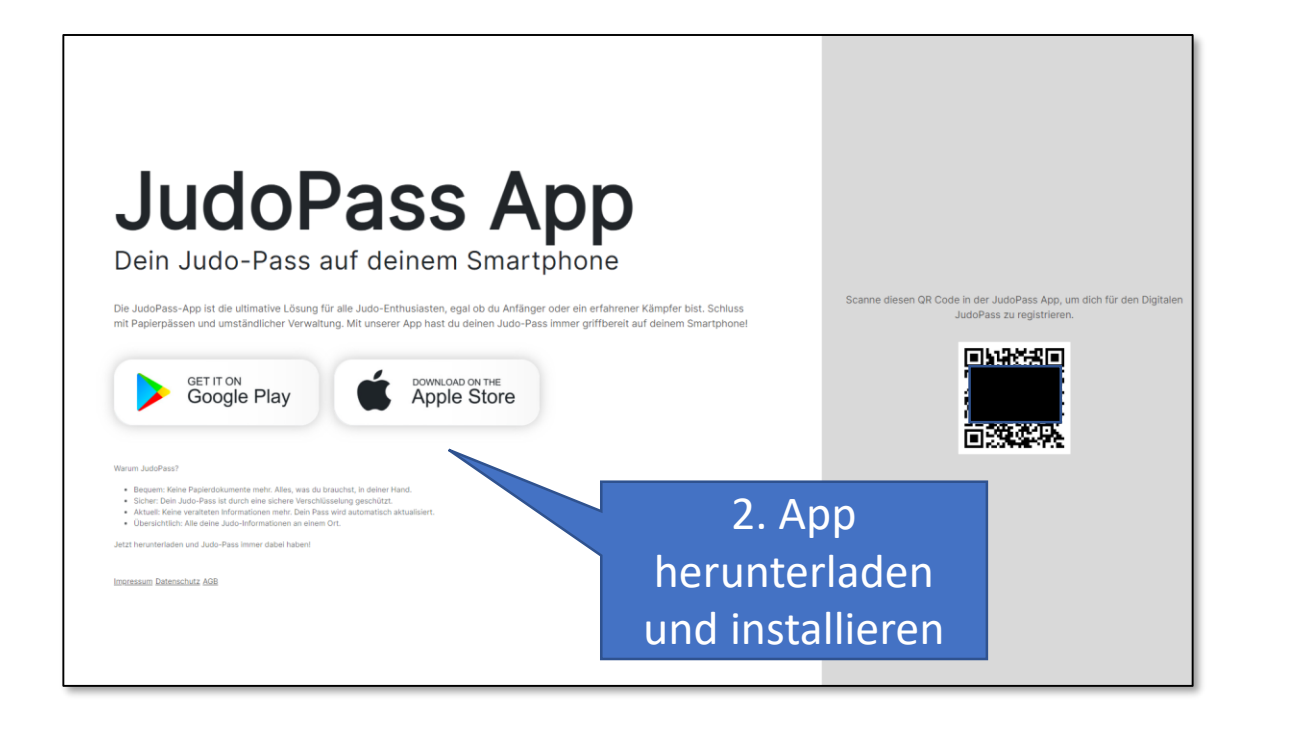

3. Judopass auswählen

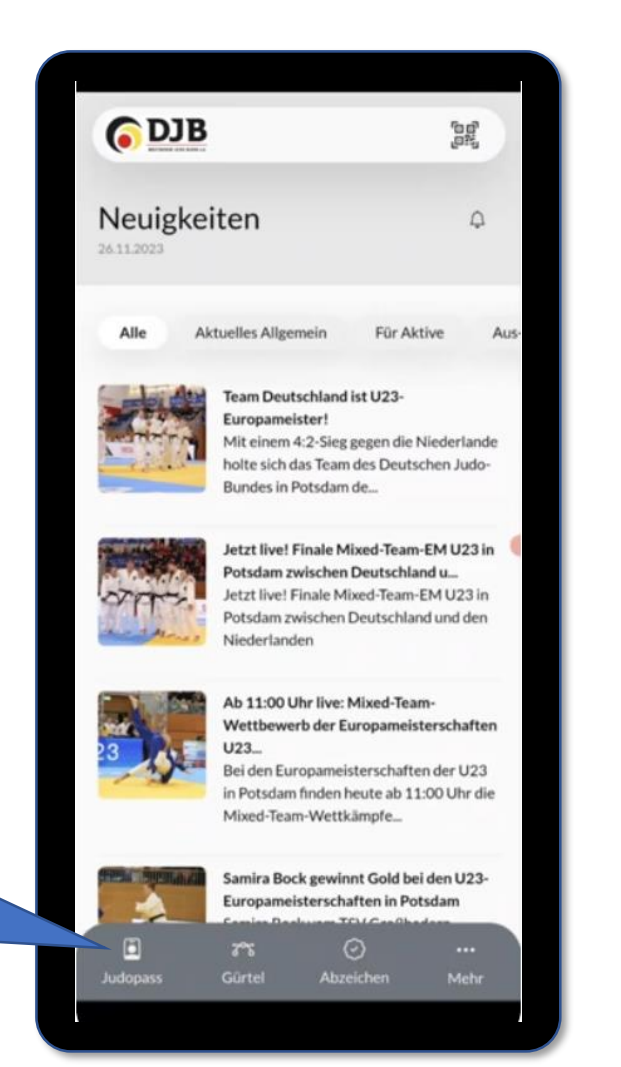

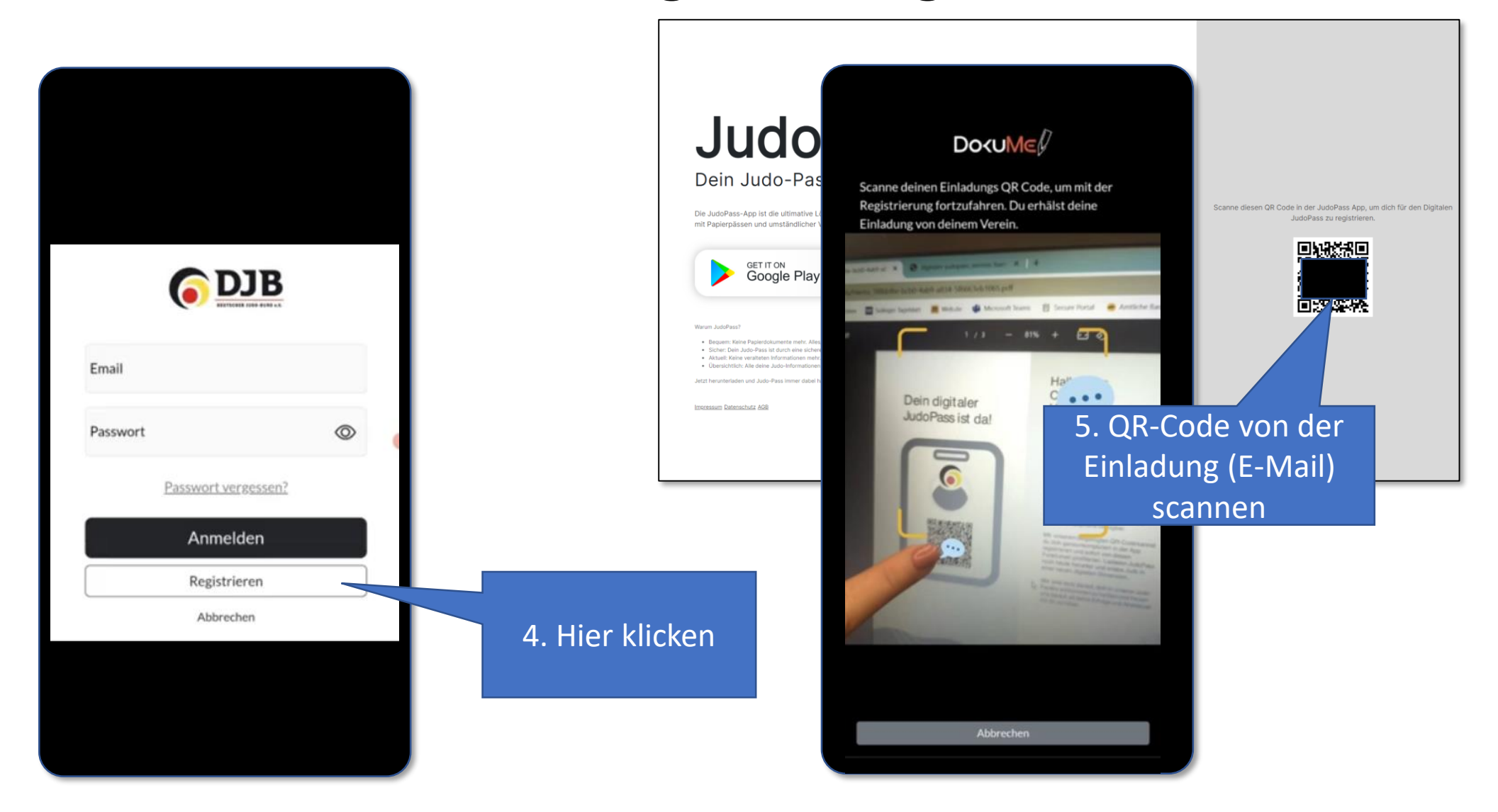

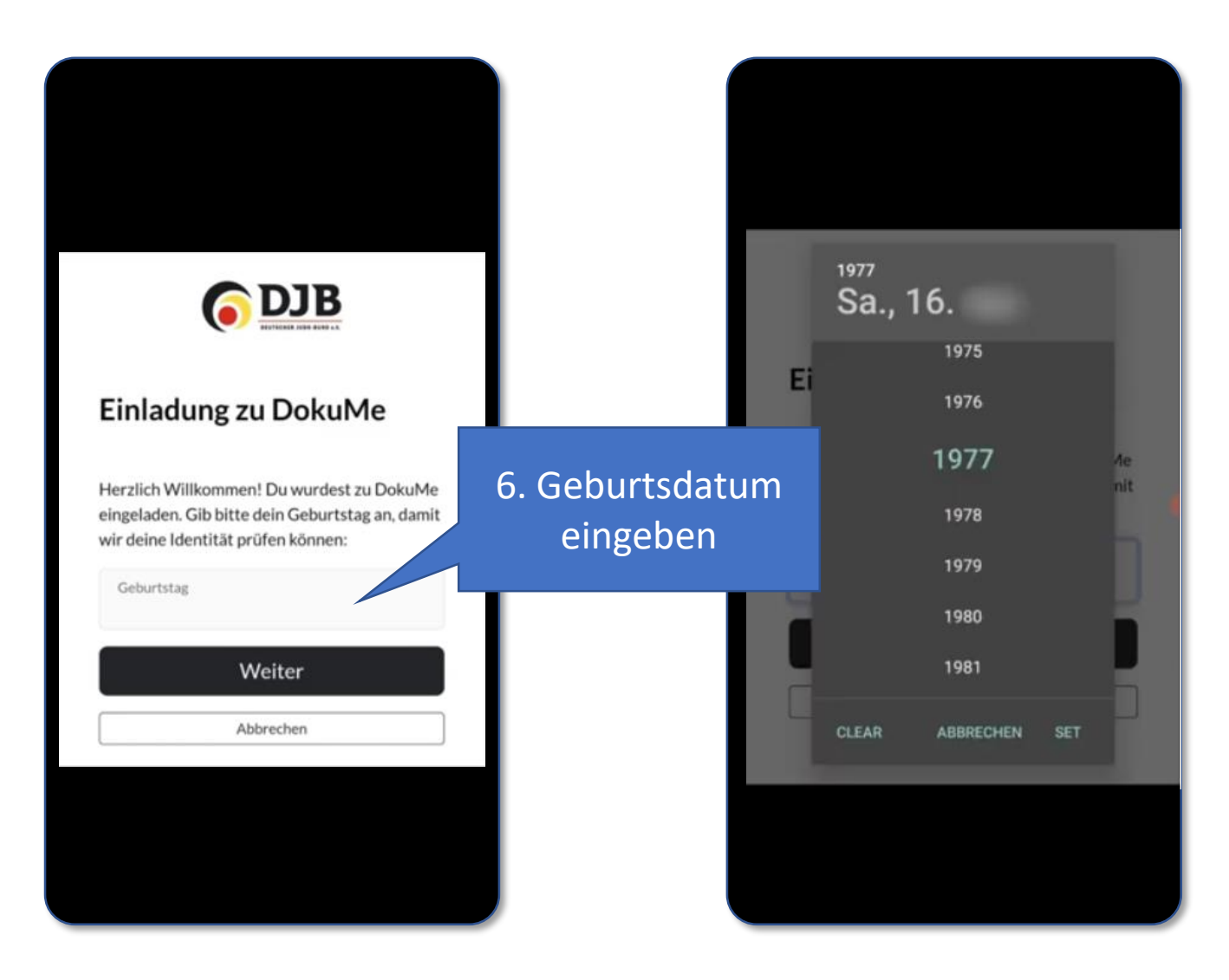

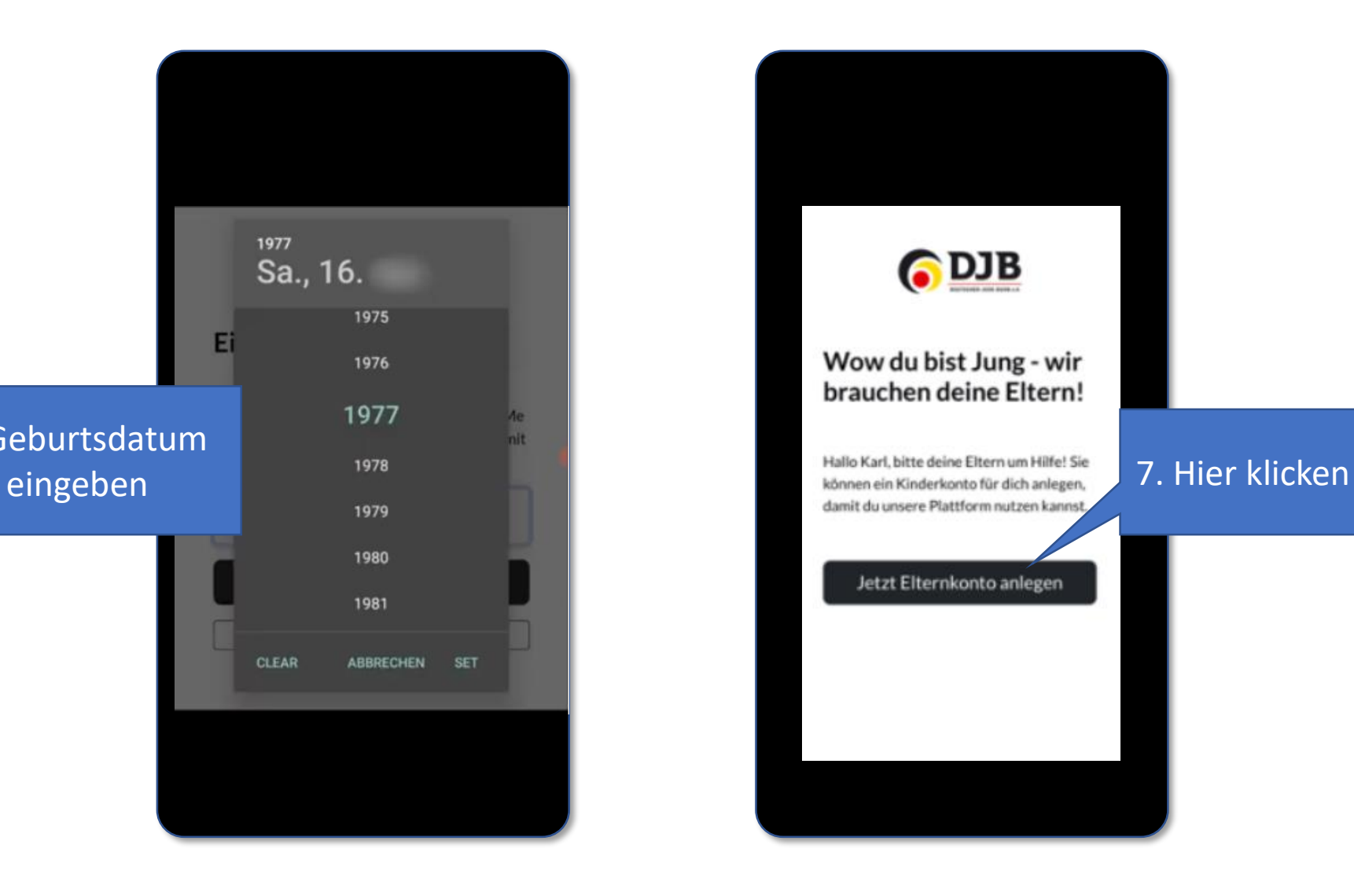

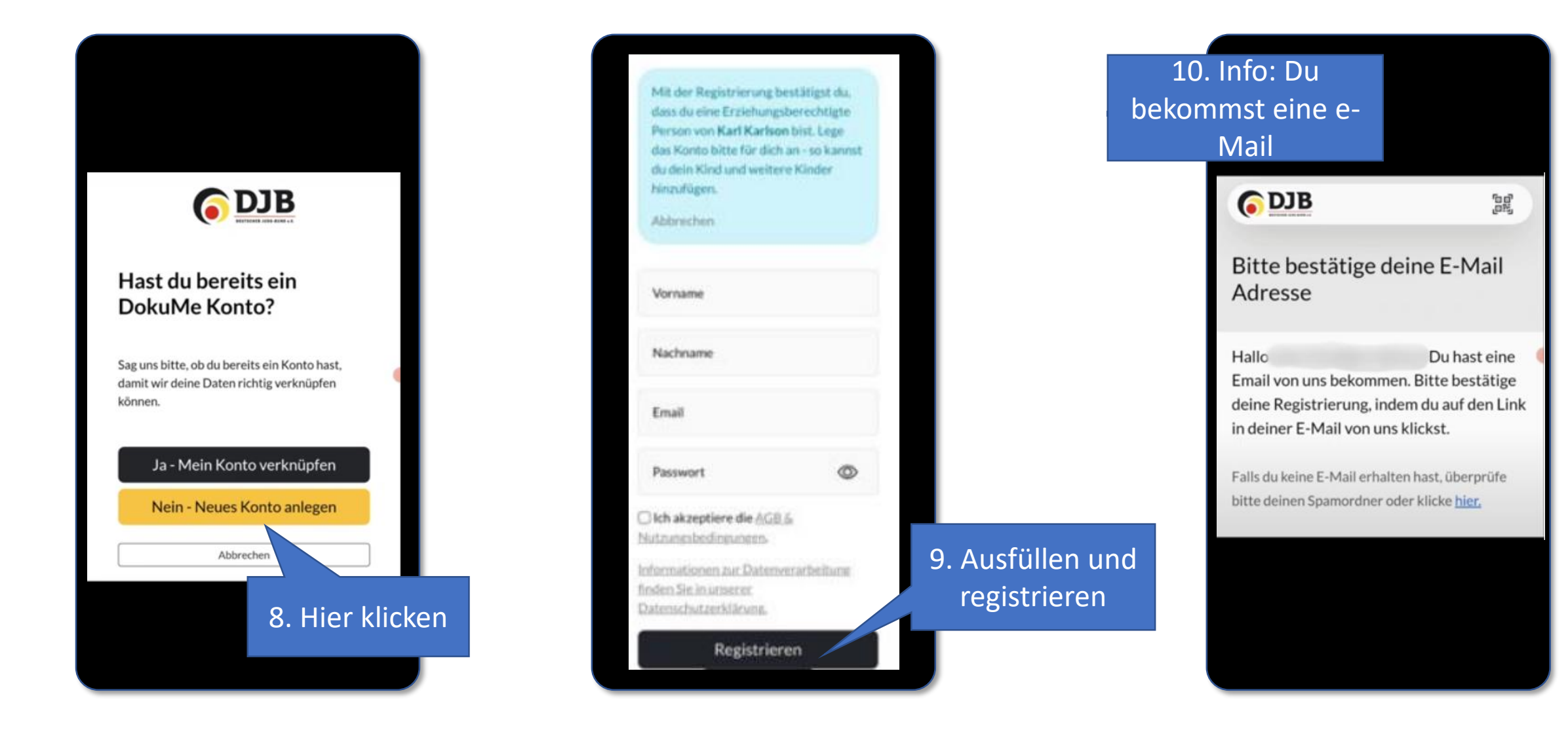

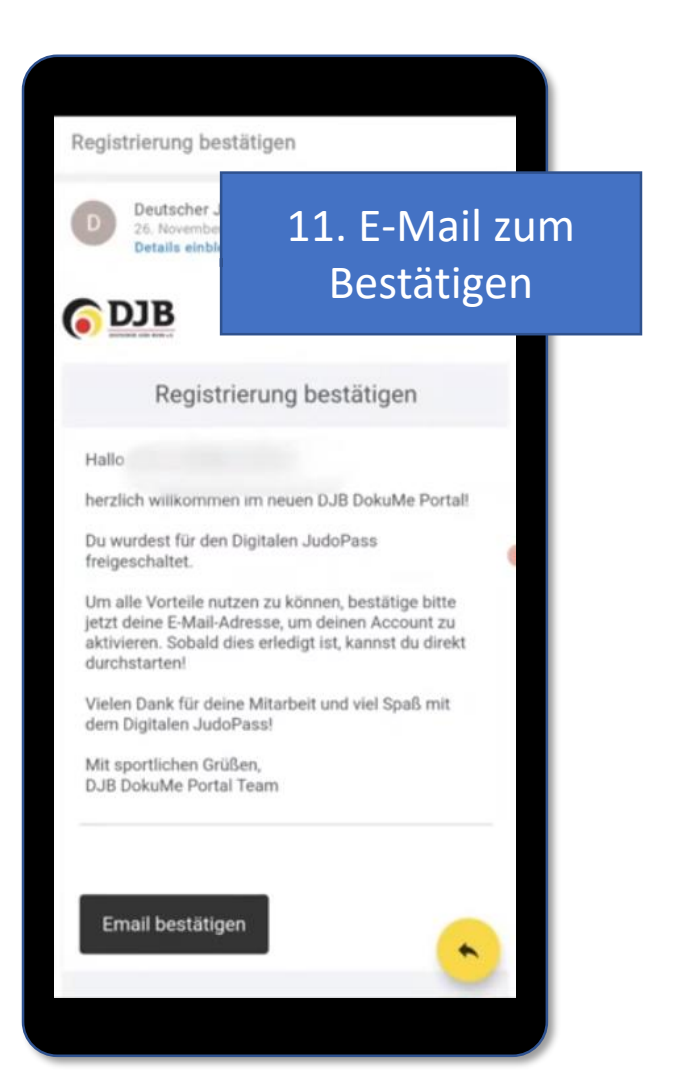

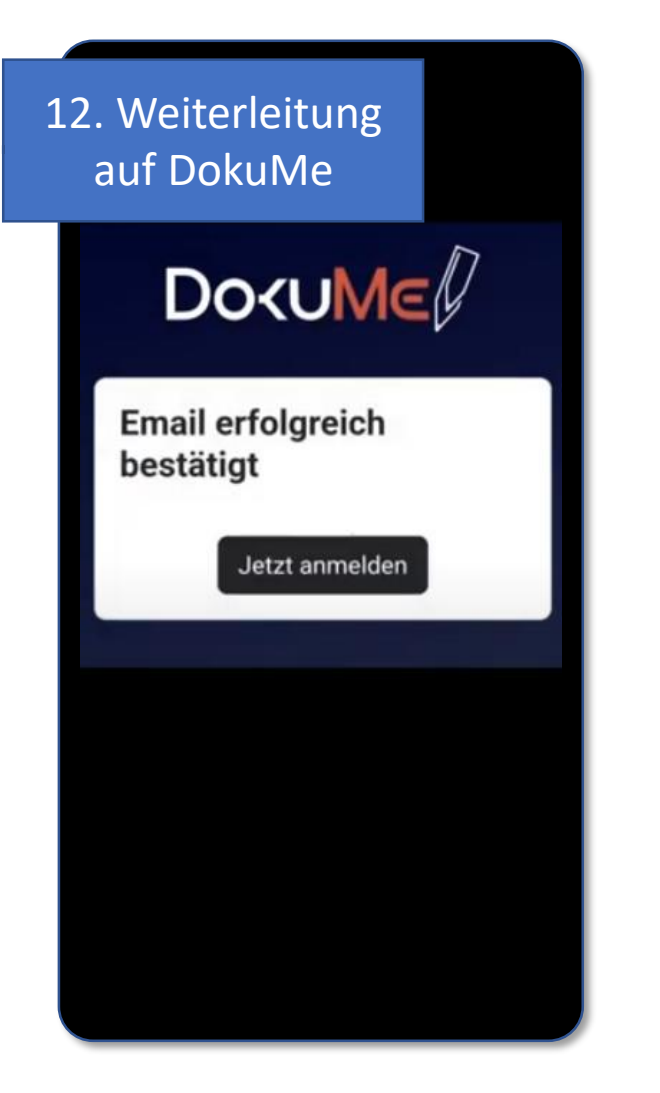

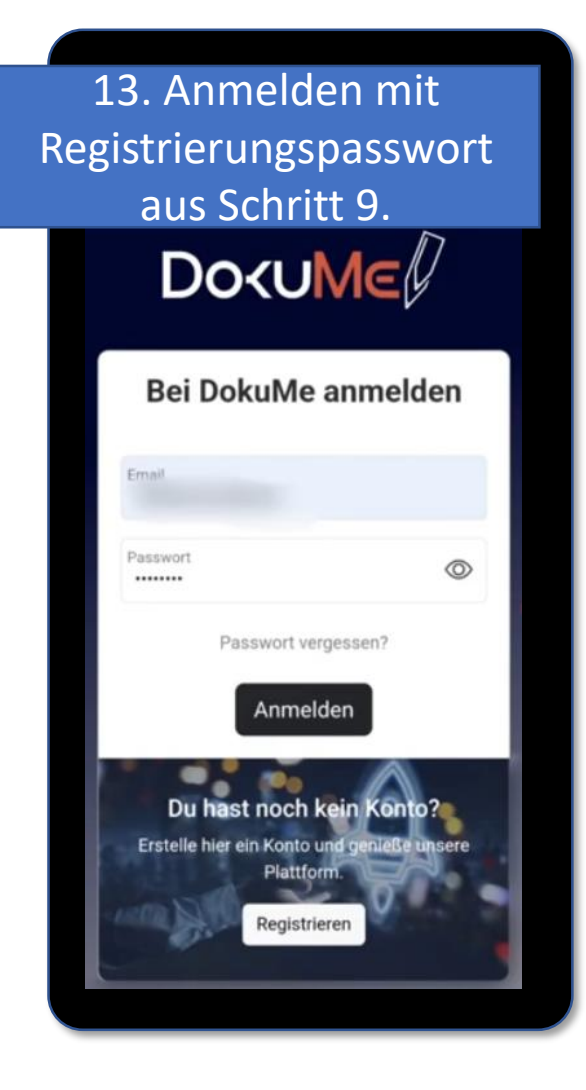

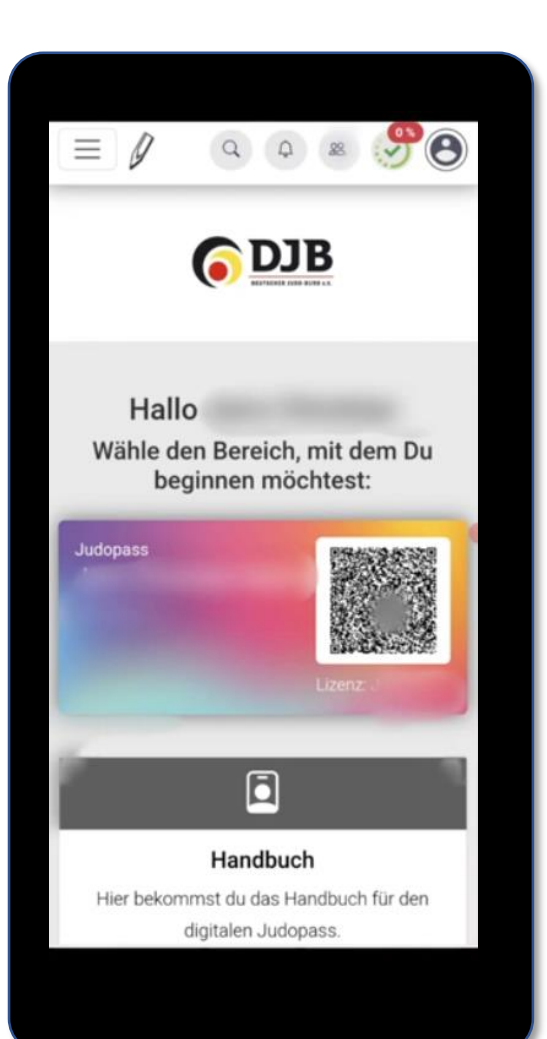

14. Die Homepage öffnet sich, kann aber geschlossen werden, da alles weitere über die Judo-Pass App läuft.

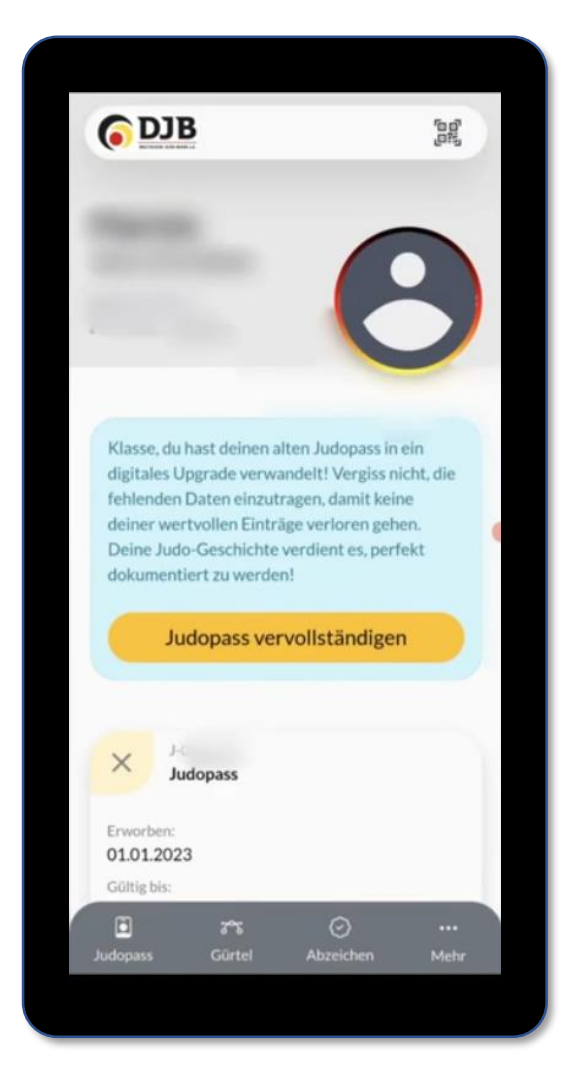

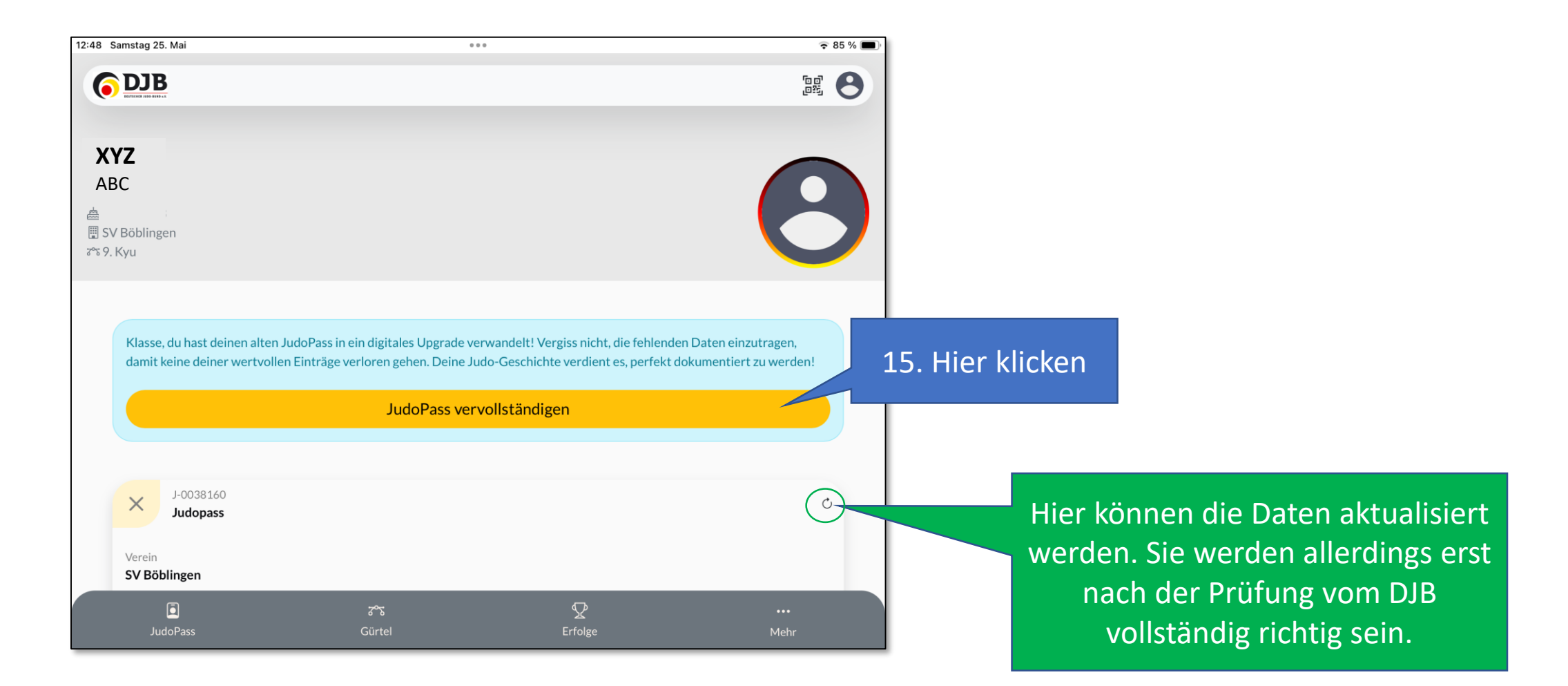

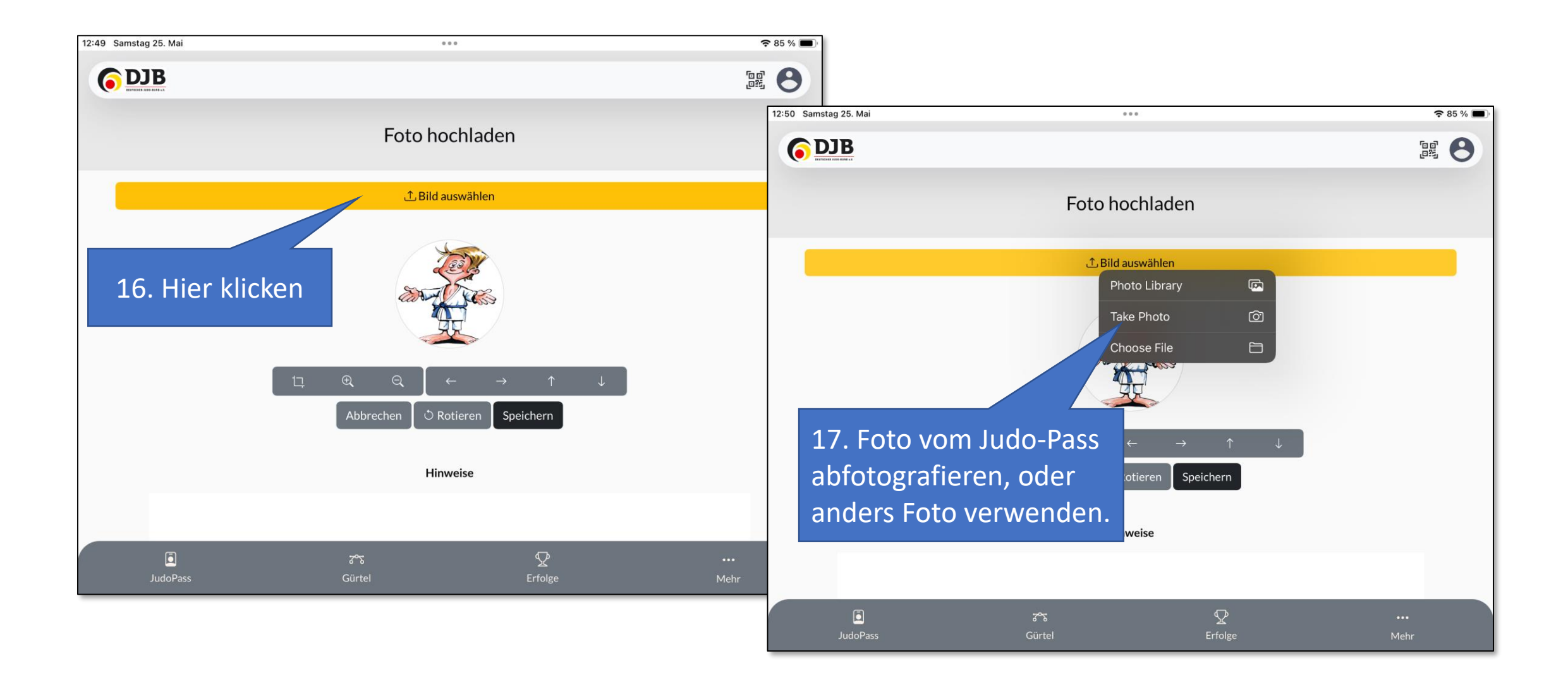

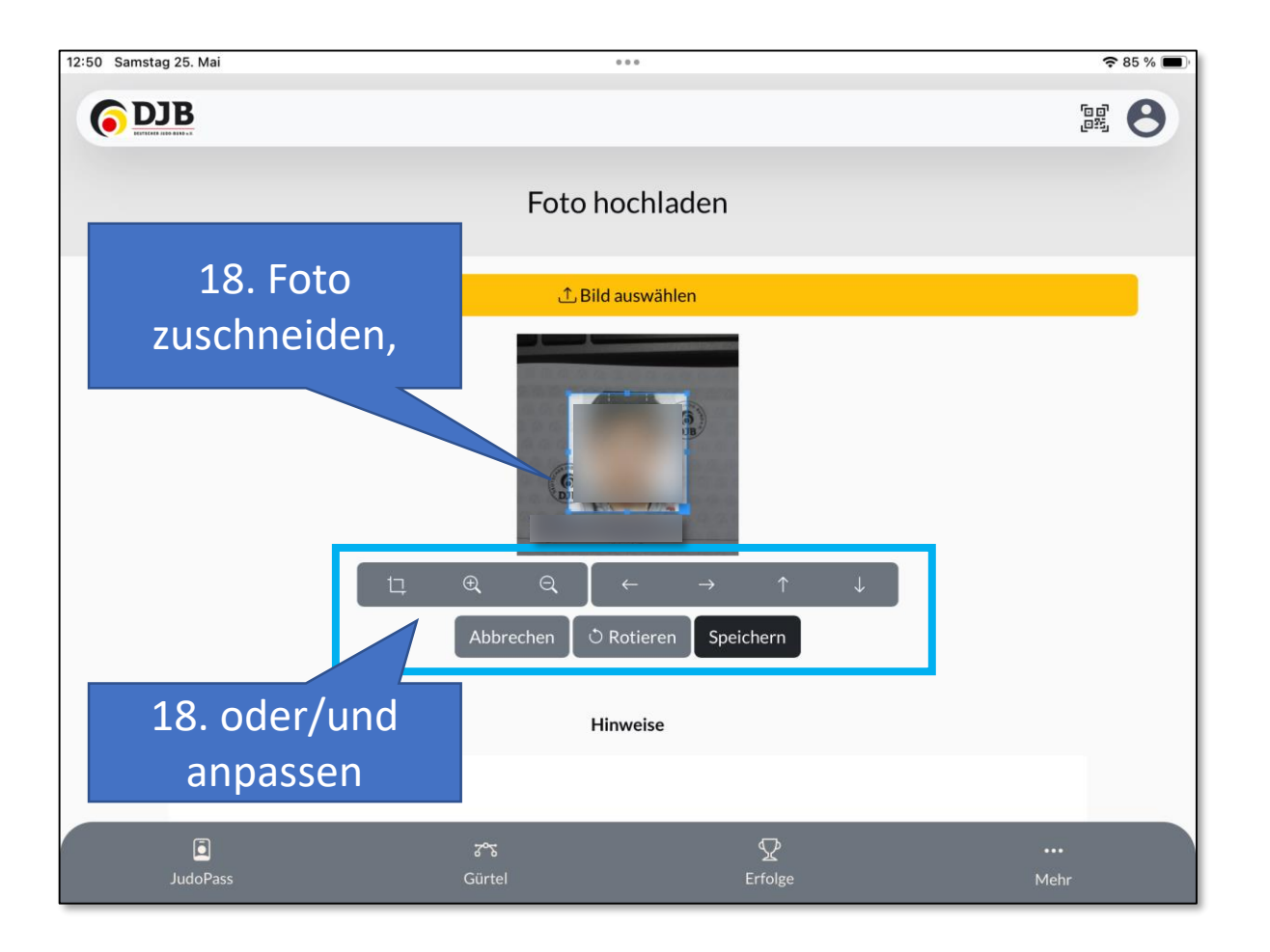

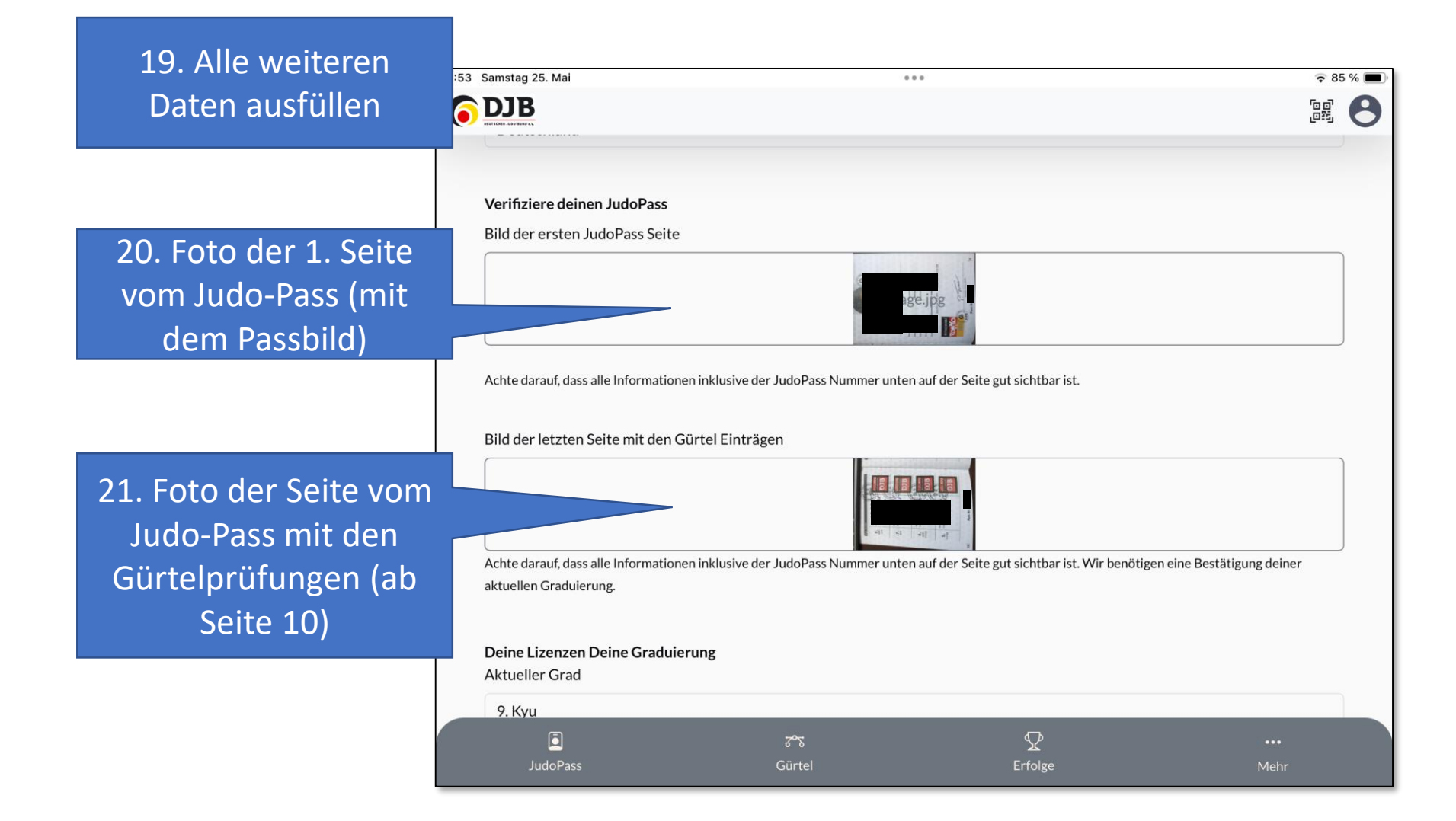

22. Daten der Gürtelprüfungen eintragen

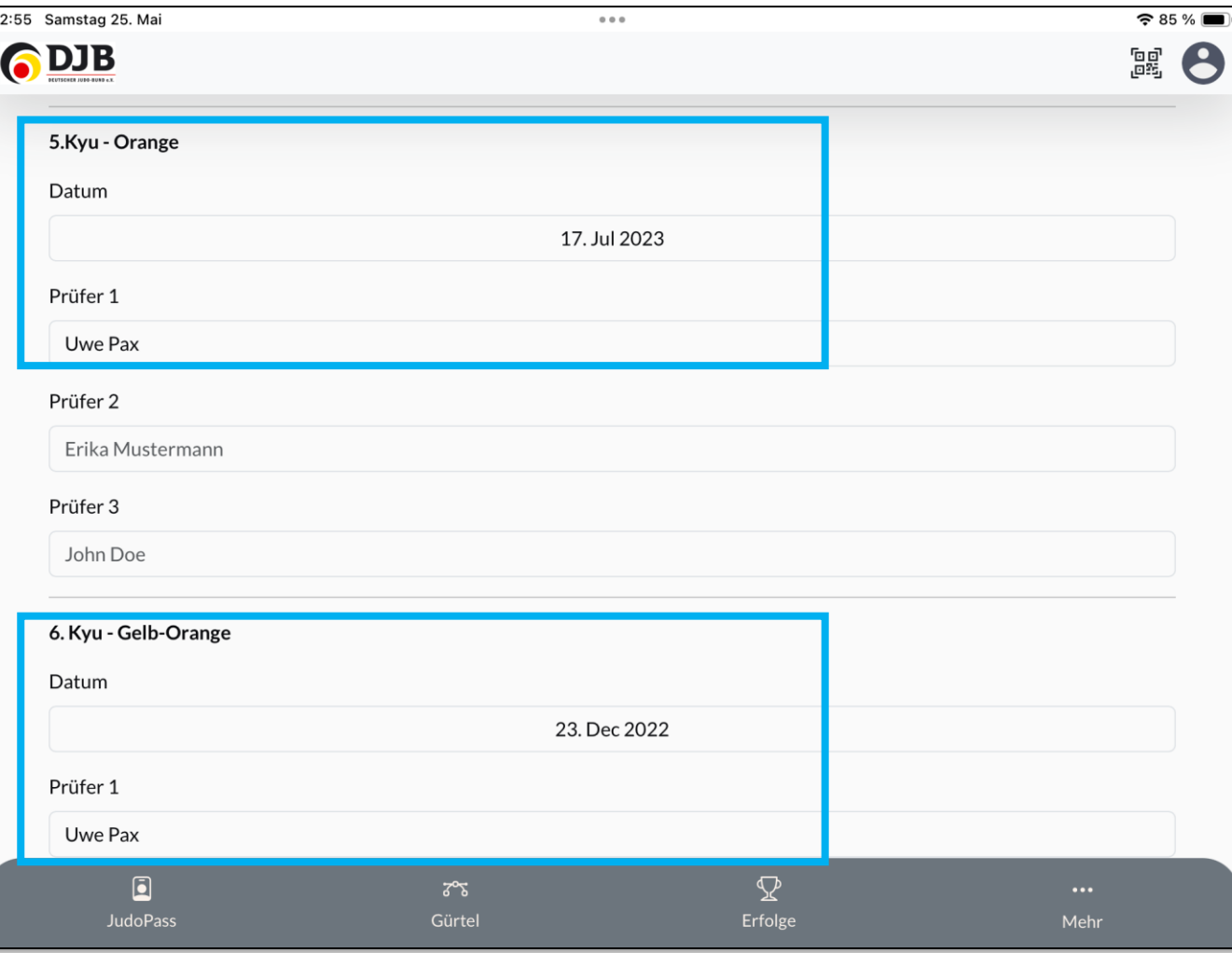

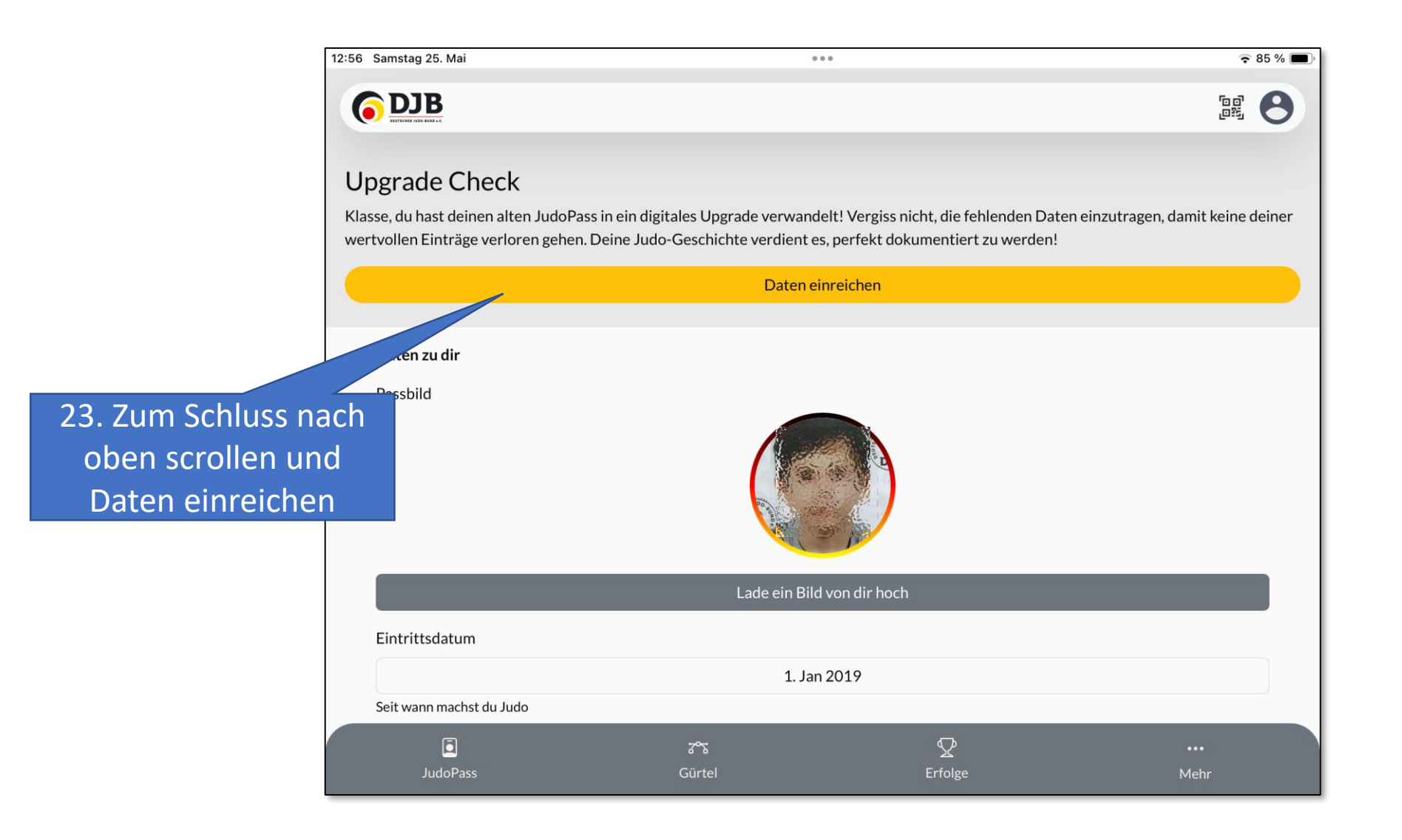

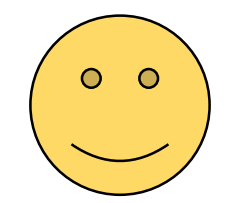

Soweit alles erledigt. Jetzt heißt es abwarten bis der DJB die Daten freigibt. (Das kann ein paar Tage dauern!)